Part No. 208560-C March 2003

4655 Great America Parkway Santa Clara, CA 95054

# Release Notes for the BayStack 10 Power Supply Unit

Software Version 3.0.0

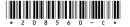

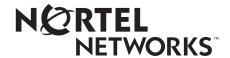

### Copyright © 2003 Nortel Networks

All rights reserved. March 2003.

The information in this document is subject to change without notice. The statements, configurations, technical data, and recommendations in this document are believed to be accurate and reliable, but are presented without express or implied warranty. Users must take full responsibility for their applications of any products specified in this document. The information in this document is proprietary to Nortel Networks NA Inc.

The software described in this document is furnished under a license agreement and may be used only in accordance with the terms of that license. The software license agreement is included in this document.

#### **Trademarks**

BayStack 10 Power Supply Unit, Nortel Networks, and the Nortel Networks logo are trademarks of Nortel Networks. Acrobat Reader and Adobe are trademarks of Adobe Systems Incorporated.

All other trademarks and registered trademarks are the property of their respective owners.

#### Statement of Conditions

In the interest of improving internal design, operational function, and/or reliability, Nortel Networks NA Inc. reserves the right to make changes to the products described in this document without notice.

Nortel Networks NA Inc. does not assume any liability that may occur due to the use or application of the product(s) or circuit layout(s) described herein.

### Introduction

These release notes for the Nortel Networks\* BayStack 10 Power Supply Unit\* software version 3.0.0 provide information about software and operational issues not included in the guides for the BayStack 10 Power Supply Unit.

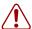

**Warning:** Do not change the MAC address of the BayStack 10 PSU using the Console Interface (CI) menus or using SNMP. If you do change the MAC address, it will no longer match the MAC address on the back of the BayStack 10 PSU itself.

To obtain the software version 3.0.0, download the following file from the Nortel Networks customer support website at http://support.nortelnetworks.com/:

• bs10\_300.hex (software image file)

For instructions on upgrading the software, refer to *Installation and Reference for the BayStack 10 Power Supply Unit*, part number 208296-C.

These release notes cover the following topics:

- "Nonavailability in Japan," next
- "Additional labels on rear panel of UPS" on page 4
- "Resolved Issues" on page 4
- "Known issues" on page 5
- "Related publications" on page 6
- "How to get help" on page 6

## Nonavailability in Japan

Currently, the RPSU portion of the BayStack 10 PSU is available in the Japanese market. However, Nortel Networks does not support the uninterruptible power supply (UPS) portion of the BayStack 10 PSU for the Japanese market. The UPS portion consists of the following products, which are not available in Japan:

- UPS Controller module
- Battery pack

# Additional labels on rear panel of UPS

Additional labels appear on the rear panel of the UPS, as shown in Figure 1.

Figure 1 Rear panel of UPS with RPS configuration

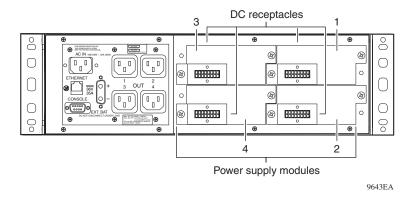

### **Resolved Issues**

The following issues were resolved in version 3.0.0:

• The SNMPv2 request "getBulk" no longer causes the BayStack 10 PSU to crash.

- The BayStack 10 PSU MIB has been modified so that there are no longer any MIB conflicts when moving from the SynOptics MIB to the Nortel MIB. After compiling the new MIB, a query of MIB objects returns the proper results.
- The object sysObjectID in System Information has been fixed.
- An SNMP query for temperature now properly returns the value "none" instead of the incorrect value "normal". The BayStack 10 RPSU unit does not have a temperature sensor.
- In the traps generated by the BayStack 10 PSU, the enterprise value will be the correct value, its sysObjectID.

### **Known issues**

The following are the known issues with the BayStack 10 PSU chassis, the RPS SNMP controller module, and the power supply modules:

If you disable an individual 136-watt power supply module in the BayStack 10 PSU using SNMP, the System LED for that module on the front of the chassis turns off and an rpsuHubPwrFail trap is sent to the management station.

However, the Nortel hub, switch, or router connected to the BayStack 10 PSU continues to function normally using AC power, despite LED and trap indications.

When using the CI menus, start entering data at the default cursor position. Do not use the arrow key to backspace into the fields preceding the default cursor position, or you may overwrite the default data field.

The workaround is to press the [Enter] key repeatedly, until the screen displays the following line:

```
(M) odify any of this or (C) ontinue? [M]
```

At that point, press m and begin modifying the necessary data again at the default cursor position.

- The factory defaults have been amended in the following manner:
  - The default TFTP IP address is now 10.10.10.10.
  - The System name, contact, and location fields are blank.

- When the battery needs to be replaced, the BL LED on the front of the BS10PSU lights. You can hot-swap the battery module. However, to reset the BL LED, you must power-cycle the BS10PSU.
- When the AC power goes off and the battery is discharged, the BL LED (battery low) correctly lights, but no SNMP trap is generated.
- When the AC power goes off, the BU LED (battery undervoltage) correctly lights, but no SNMP trap is generated.
- When you are operating with the 200 W power supply module, you will not see an SNMP trap for this module when you power-up.
- When you switch the power to the UPS unit, the SNMP agent may send an err200UPSCommFail trap. You can disregard this error; the BS10PSU is operating normally.

# **Related publications**

- BayStack 10 Power Supply Unit Installation Instructions, part number 208558-B
- Installation and Reference for the BayStack 10 Power Supply Unit, part number 208296-C

You can print selected technical manuals and release notes free, directly from the Internet. Go to the www.nortelnetworks.com/documentation URL. (The product family is Data and Internet.) Find the product for which you need documentation. Then locate the specific category and model or version for your hardware or software product. Use Adobe\* Acrobat Reader\* to open the manuals and release notes, search for the sections you need, and print them on most standard printers. Go to Adobe Systems at the www.adobe.com URL to download a free copy of the Adobe Acrobat Reader.

# How to get help

If you purchased a service contract for your Nortel Networks product from a distributor or authorized reseller, contact the technical support staff for that distributor or reseller for assistance.

If you purchased a Nortel Networks service program, contact one of the following Nortel Networks Technical Solutions Centers:

| Technical Solutions Center      | Telephone                       |
|---------------------------------|---------------------------------|
| Europe, Middle East, and Africa | (33) (4) 92-966-968             |
| North America                   | (800) 4NORTEL or (800) 466-7835 |
| Asia Pacific                    | (61) (2) 9927-8800              |
| China                           | (800) 810-5000                  |

An Express Routing Code (ERC) is available for many Nortel Networks products and services. When you use an ERC, your call is routed to a technical support person who specializes in supporting that product or service. To locate an ERC for your product or service, go to the www12.nortelnetworks.com/ URL and click ERC at the bottom of the page.